# **MANUEL D'UTILISATION SMARTWATCH PHONE R086**

### **1. Présentation:**

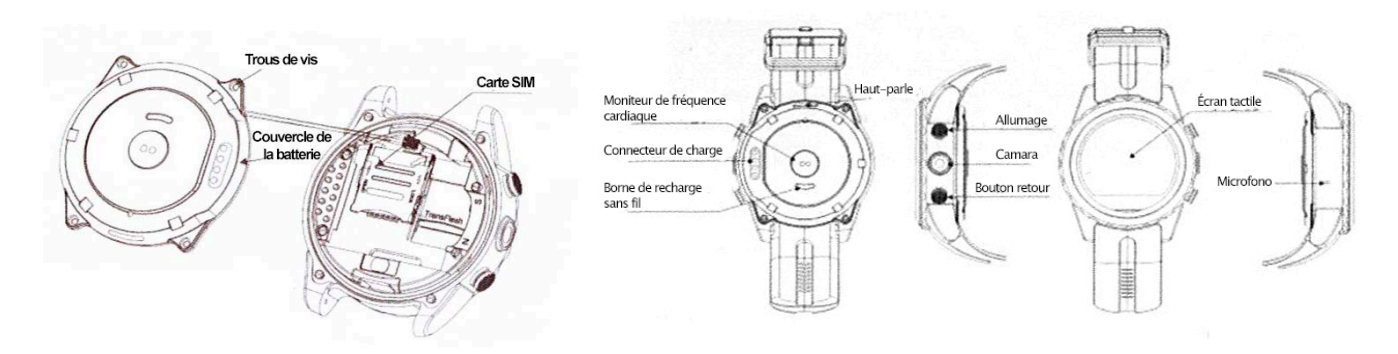

**Pour insérer la carte SIM:** Retirer les vis à l'arrière. Retirez soigneusement la batterie pour ne pas endommager les contacts. Poussez la zone contenant de la carte SIM dans la direction "OPEN". Insérez la carte SIM et de se déplacer vers le "LOCK". Installez le couvercle de la batterie et à l'arrière et serrer les vis.

**Comment faire défiler les menus:** Pour accéder au menu principal, faites glisser votre doigt vers la gauche / largeur droite de l'écran, faites glisser vers la droite pour passer au menu suivant et à gauche pour la précédente.

**2. Remplacer langue:**

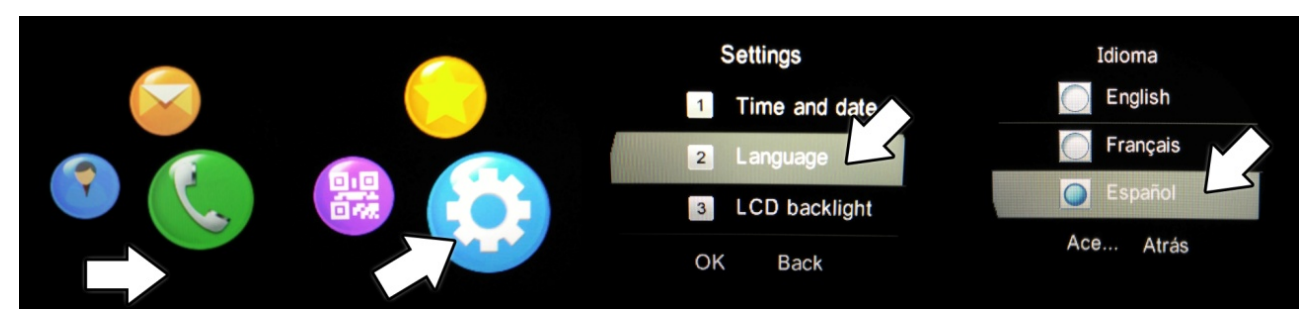

#### **Recommandations et avertissements:**

-Cargue Pendant plus de deux heures, la batterie la première fois que vous l'utilisez. -Le Mot de passe par défaut est 1122. Vous pouvez le modifier à votre goût. -Les Fonctions pourraient changer en fonction des futures mises à jour logicielles.

## **3. Fonctions et icônes:**

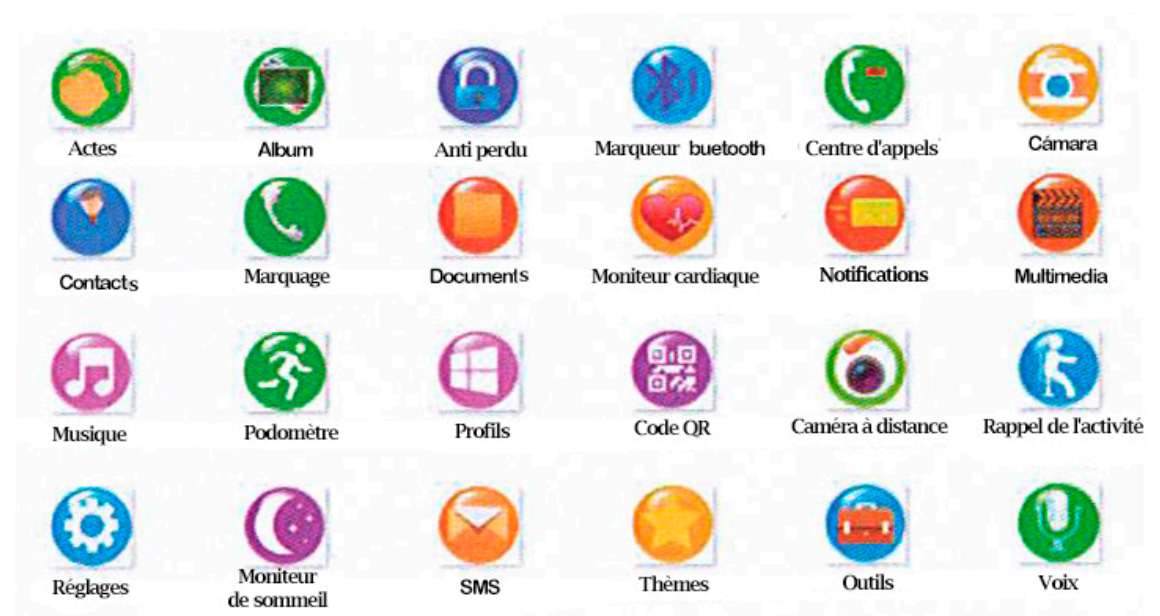

# -**Changer L'apparition de la journée:**

Avec l'affichage, appuyez et maintenez, vous entrerez dans le choix du type d'apparence, glissant le doigt à gauche ou à droite.

# **4. Sync Software Télécharger Smartphone:**

Entrer dans le menu "QR Code" de votre smartwatch et scanner le code avec votre Smartphone (vous pouvez télécharger un lecteur de code QR comme "ScanLife" gratuitement sur Play Store ou d'un programme Apple Store).

Vous pouvez également entrer <http://pan.baidu.com/s/1o67OLT4> pour le télécharger.

-Installation: Une fois téléchargé, ouvrez le fichier et passe automatiquement en mode de configuration (vous devrez peut-être vérifier les "sources inconnues" sur votre mobile Android, pour qu'il puisse entrer dans le menu Réglages / Sécurité / Sources inconnues). Le Bluetooth doit être activée. Vous aurez besoin pour permettre l'accessibilité de l'application si ne fonctionne pas correctement. Pour ce faire dans Paramètres / Accessibilité et localiser l'application, activer l'accessibilité.

## **5. Raccordement de l'appareil via Bluetooth**

-Connection Via smartphone: accéder au menu Bluetooth de votre smartphone et activer le bluetooth. Rechercher des nouveaux appareils et le coupler avec le smartwatch (KW08). Lorsque vous trouvez le périphérique, cliquez sur "lien" (cochez la case qui vous permettra d'accéder à vos contacts et l'historique des appels). Ensuite, accepter le jumelage sur votre montre SmartWatch.

-Connection Grâce au smartwatch d'horloge: activer le Bluetooth et la visibilité sur votre smartphone. Dans son dispositif smartwatch, accédez au menu Bluetooth - rechercher un nouvel appareil. Sélectionnez votre appareil Bluetooth et appuyez sur correspondant. Dans votre avis de Smartphone demande d'appariement est affiché (cochez la case qui vous permettra d'accéder à vos contacts et l'historique des appels), appuyez sur le lien; tourner sur votre montre avis de Smartwatch lien est affiché, appuyez sur Oui.

## **6. Fonctions:**

- Indication: Cliquez sur l'icône du drapeau. Vous pouvez sélectionner ou composez le bluetooth, une fois que vous avez entré le numéro.
- SMS:
- 1- Ecrire SMS: pour écrire et modifier SMS, vous pouvez les envoyer à des contacts ou bluetooth locaux.
- 2- Boîte de réception: lire et répondre SMS local et Bluetooth. Vous pouvez supprimer et afficher les détails.
- 3- Brouillons messages non envoyés enregistrés sous forme de projet.
- 4- Outbox: Pour afficher les messages envoyés.
- Contacts: Vous pouvez visualiser, éditer, créer et rechercher des contacts.
- Notifications à distance: affiche des informations sur les notifications reçues dans le Smartphone comme Facebook, Twitter, WeChat, etc.
- Remote Capture: caméra de contrôle téléphonique de la smartwatch.
- Moniteur cardiaque: pulsations surveillées en temps réel.
- Reconnaissance vocale: Baidu nécessaire application assistant vocal. Certains téléphones ne sont pas pris en charge par l'incompatibilité bluetooth.
- Perte Anti: Lorsque la connexion Bluetooth est perdue entre le Smartphone et Smartwatch, une alarme sonne ou vibre (en fonction de la configuration choisie).
- Podomètre: cliquez sur "Démarrer" pour lancer l'enregistrement des étapes, les calories brûlées, la distance parcourue, etc.
- Surveiller le sommeil: cliquez sur Ouvrir pour commencer l'analyse du temps et de la qualité du sommeil.
- Rappel de l'activité: le rappel peut être de 10, 30 et 60 minutes.
- Paramètres:
- 1. Date et heure: réglage de la date, l'heure et le type de calendrier.
- 2. Langue: Choisissez selon votre besoin.
- 3. Rétro-éclairage: Réglez la luminosité en faisant glisser la barre.
- 4. Bluetooth: Modification des options Bluetooth.
- 5. Restauration: retour aux réglages d'usine, le mot de passe est: 1122
- Sujets: Vous pouvez choisir le choix esthétique sujet.
- QR Code: Code de scanner avec votre smartphone et télécharger le contrôle des applications.
- Musique: une fois connecté via Bluetooth, vous pouvez jouer de la musique à partir de votre téléphone. Si vous avez inséré la carte de TF, vous pouvez également jouer la musique elle-même.
- Appareil photo: prendre des photos et des vidéos avec l'appareil photo smartwatch.
- Documents: (gestionnaire de fichiers) afficher les documents stockés dans la mémoire interne et / ou de la carte de TF.
- Profils: vous pouvez choisir entre le silence général, l'assemblage et à l'extérieur.
- Multimédia: lecteur vidéo et l'enregistrement vocal.
- Album: afficher les photos stockées sur votre SmartWatch.
- Mouvement: activer ou désactiver le capteur de mouvement.
- Outils: accès aux alarmes et calculatrice.

#### **7. 5. Résolution des problèmes courants**

7.1 Impossible de démarrer: Il aurait pas appuyé assez longtemps sur la touche. Essayez de faire plus de 3 secondes. Peut-être que la batterie est trop faible, essayez le chargement.

7.2 Auto Power Off: La batterie est faible, réglez-le charger.

7.3 Temps d'utilisation trop courte: la batterie est pas correctement chargée, la charger pendant au moins 1-2 heures avant utilisation. Avec la batterie de la carte SIM peut courir plus vite si le signal est trop faible.

7.4 Sans frais: La durée de vie de la batterie peut être réduite après quelques années. Vous devez le remplacer par un nouveau.

7.5 ne semble pas le nom de l'appel entrant: Mot de charger le livre de téléphone lorsqu'il est connecté le BT ou non sélectionné.

7.6 La voix est entendue mauvaise: Le téléphone et la montre sont trop loin et le signal BT est faible. Lorsque votre téléphone est équipé d'un opérateur de signal faible doit trouver un endroit où la couverture est supérieure.

### **8. Avis**

8.1 Utilisez les accessoires et regarder votre Smartphone

8,2 Bluetooth se déconnecte automatiquement lorsque la distance entre le téléphone et l'horloge est supérieure à 10-20 mètres. Si vous utilisez le système anti-perte, vous ne pouvez pas l'utiliser à nouveau jusqu'à ce que vous reconnectez le bluetooth.

8.3 Rebranchez le bluetooth si de temps en temps déconnecté. Lorsque reconnecte de synchroniser à nouveau les contacts.

8.4 Lors de la lecture des chansons de musique peuvent avoir des noms qui ne figurent pas et d'autres qui le font. C'est normal.